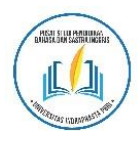

# SCOPE **Journal of English Language Teaching** | p-ISSN 2541-0326 | e-ISSN 2541-0334 |

https://journal.lppmunindra.ac.id/index.php/SCOPE/

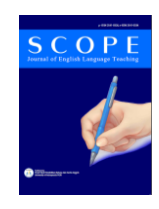

#### Article

## Testing Learning Media for English Learning Applications Using BlackBox Testing Based on Equivalence Partitions

*Dwi Yulistyanti<sup>1</sup> , Tri Yani Akhirina<sup>2</sup> , Thomas Afrizal<sup>3</sup> , Aulia Paramita 4 , Naely Farkhatin<sup>5</sup>*

*1,2,3,4,5)Program of Informatics, Faculty of Engineering and Computer Science, Universitas Indraprasta PGRI, South Jakarta- Indonesia 12530*

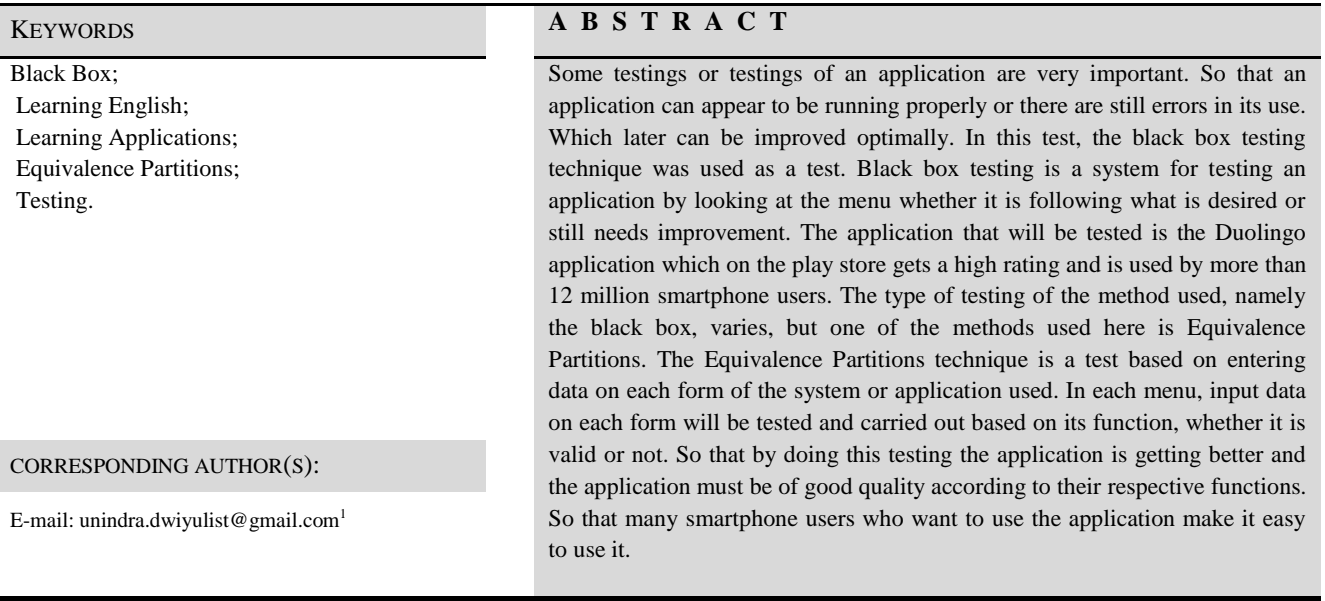

## **INTRODUCTION**

Learning media are tools that can be used by educators and students. Both in helping in learning and in educational tasks. Learning media can also facilitate students' understanding of competence that must be mastered against the material being studied, which in the end is expected to enhance the results learn effectively and efficiently. English in elementary school is very important to know. Because learning starts from an early age. So that learning can be optimal. Learning using application learning media is needed today. Especially if the application used is very interactive and animative. Then it will look more attractive in terms of visuals. Media applications that are multimedia can help elementary school children in their learning. So that they do not get bored with the monotonous things given by the teacher at school. However, the design of the application should be good in quality and easy to use by users, so that there must be a testing. Some applications require a test whose purpose is to see whether the running application has an error or not, so that if there is an error it can be fixed quickly. Program testing is very important because there is no huge loss for the user or application developer (Sethi, 2017). The things that really need to be considered in a test is that the test can find errors in the application used. Which may not have been detected by the developer himself. And it can be said to be successful if it can improve better than before so that it can be easily used by users. So the quality of the software is better (Budiyanto and Wahab, 2019).

The DuoLinggo application basically learns from those who really do not understand English to those who already understand English. In this study, the system being worked on was the job of inputting words which would later become English words. Hence, it is easier to use. The Decision Support System using a method that is the result method the best weight (Mukhayaroh, 2016). Result method of the best weight is a method that used to add up the weight values there are obtained from the attributes used which are will be continued with the ranking process will be a determinant of whether the value of the alternative already used the best.

From further results, what the researchers examined in determining a good English application was that they still used the old and manual methods. Which tends to be inaccurate in its testing. The program that will be made in the test is the system being tested from the application that is being used. That is black box testing. Where the test sees the application that will be used is the same as what the user wants. Without knowing the type of code used. The first stage of testing using Blackbox Testing is to identify the input and then test it so that we find out where the error.

There are several ways to use black box testing, one of which is Equivalence Partitions. Equivalence Partitions is a test based on entering data on every form in the best sales selection system, every input menu will be tested and grouped based on its good function it is valid or invalid (Hidayat and Muttaqin, 2018).

#### **METHOD**

Software or application testing is really needed in making or reviewing the application. Because everyone has flaws and mistakes in or when developing an application. Therefore, it is necessary to do software testing to verify and to validate that the program is made according to the needs of the users. If later there are errors so that what is made is not the same as desired, it must be corrected quickly. The test that will be used is Blackbox so that the quality of the software is better.

The black box method was a method used or used to test an application without having to look in more detail at the application. The Black Box Testing process was carried out by trying the program that had been made by trying to enter data on each form. This test was needed to find out the program was running as needed by the company (Wahyudi, Utami, and Arief, 2016). One type of test in this research that the author used Equivalence Partitioning

(EP). Equivalence Partitioning was a type of black box testing. The author categorizes into several based on their function to get an accurate test case.

In this research, several stages must be passed. In the first stage, it begun by determining the software test case to be tested by Equivalence Partitioning and then initializing the standard input and output partition grades. This was carried out to obtain a dataset in the form of test documentation using the Equivalence Partitions method

and the value of the effectiveness of the Equivalence Partitions method.

There was a test case design table that functioned to check the program or application used was the same as expected and desired or still needed to be repaired so that the application can be used properly by the user or user.

## **RESULTS AND DISCUSSION**

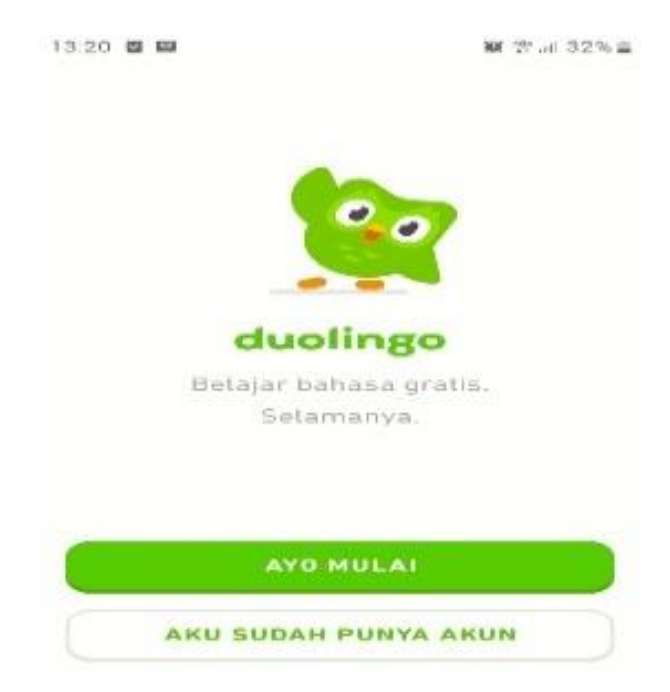

**Figure 1.** Opening View

This test is carried out on the front which will be chosen between logging in or using it for free.

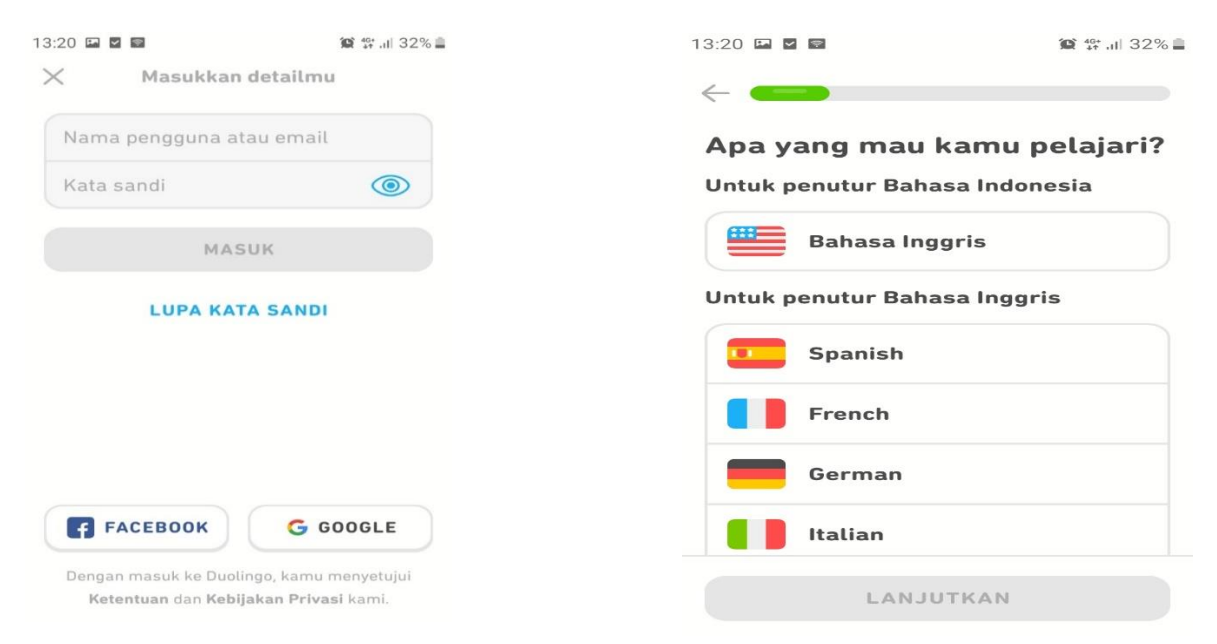

**Figure 3.** Learning Options

This test is carried out on the learning options of the test plan, the data will be valid if all buttons are functioning properly. And there is nothing wrong in the form used afterwards. On the other hand, the data will be invalid if the button that is pressed doesn't work properly and the form after it doesn't go to the form it should be.

**Table 2:** Design of Learning Choice Test Cases

| id          | <b>Test Description</b>   | <b>Expected Results</b>  |
|-------------|---------------------------|--------------------------|
| <b>Pb01</b> | Press the button to learn | Access to learning       |
|             | any language you want.    | according<br>the<br>to   |
|             |                           | desired<br>language.     |
|             |                           | And the language         |
|             |                           | form<br>learning<br>will |
|             |                           | and<br>be<br>open        |
|             |                           | displayed.               |
| Pb02        | Press the button to learn | Access to learning       |
|             | any language you want.    | does not match the       |
|             | However, the pressed form | desired<br>language.     |
|             | does not match.           | And the language         |
|             |                           | learning form will be    |
|             |                           | closed<br>and<br>the     |
|             |                           | learning display form    |
|             |                           | will remain.             |
|             |                           |                          |

The two initial forms are well made. The next step is testing at the starting stage of learning. Because later there will be a login form and also who can directly learn.

**Figure 2**. Display the Login Form

This test is carried out on the login form by entering data that does not match the data type. For this login test, as usual, testing is carried out by entering the actual input. Between the numbers "7,8,9" or the letters "M,N,O" or a combination of numbers and letters. "7,8,9,M,N,O " are valid and provided at least 50 characters letters or numbers. Password data is valid if numbers and letters are entered or a combination of numbers and letters is less than 50. and vice versa the data will be invalid if the entered password exceeds 50 characters.

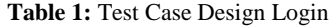

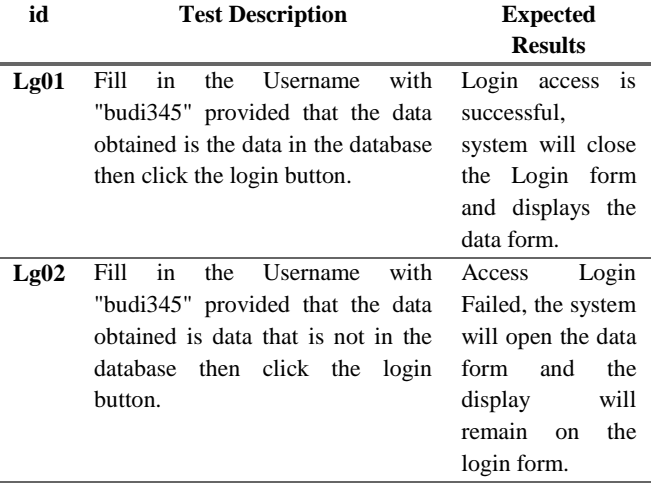

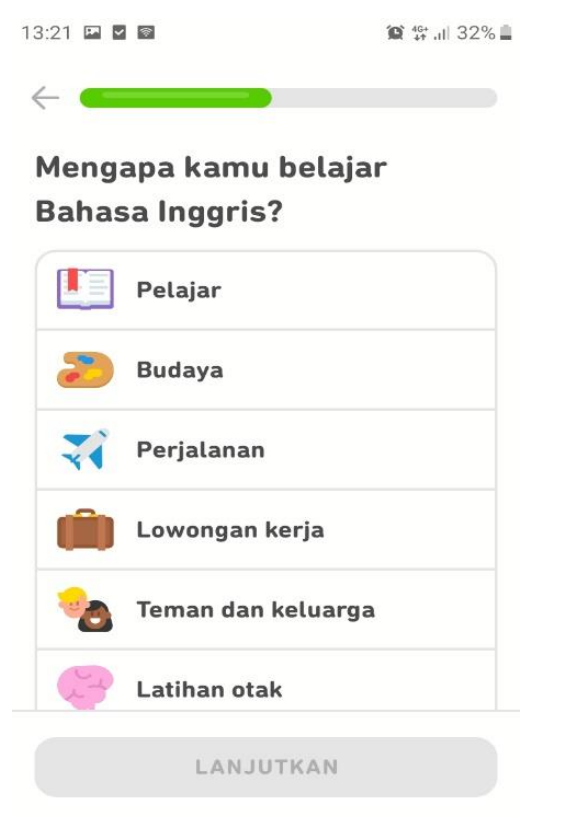

**Figure 4.** Choice of Profession

This test is carried out in the profession's choice form in the same way as the previous test, namely by pressing one of the desired professions and then later entering it into the database and entering the next form according to the choice. And vice versa if we press the button it will not go to the next form because it is not in the database.

**Table 3:** Professional Choice Test Case Design

| Id                | <b>Test Description</b>        | <b>Expected results</b> |
|-------------------|--------------------------------|-------------------------|
| P <sub>D</sub> 01 | Pressing the button provided   | After pressing the      |
|                   | to choose what profession      | desired button<br>- it  |
|                   | we are now so that it can be   | will enter into the     |
|                   | adjusted in learning. And of   | form that should be.    |
|                   | course into the database.      |                         |
| Pp02              | Pressing the desired button    | Pressing the desired    |
|                   | but does not enter into the    | button but does not     |
|                   | next form, because it is not   | enter the next form,    |
|                   | in the database that is saved. | because it is not in    |
|                   | and entered into the wrong     | the database that is    |
|                   | form.                          | saved, and entered      |
|                   |                                | the<br>into<br>wrong    |
|                   |                                | form.                   |

This section is the same as the previous test, namely choosing what is desired and what is actually chosen. Because the choice of profession must be in accordance with what he is currently doing. Because later learning will be in accordance with the profession in which he is involved so that there is no difficulty or convenience so

that it is in accordance with the appropriate English language. In learning.  $32\%$  $\bullet$ **KOSAKATA BARU** Pilih gambar yang benar **1** man

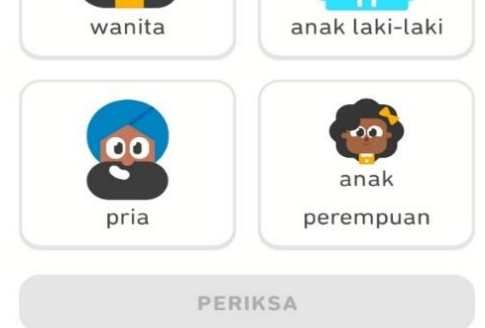

**Figure 5**. Vocabulary Selection Exercise

This test is carried out with vocabulary practice questions that are made in such a way as to choose the correct answer. By pressing the desired answer button and are sure of the correct answer then later there will be a notification that the answer is right or wrong.

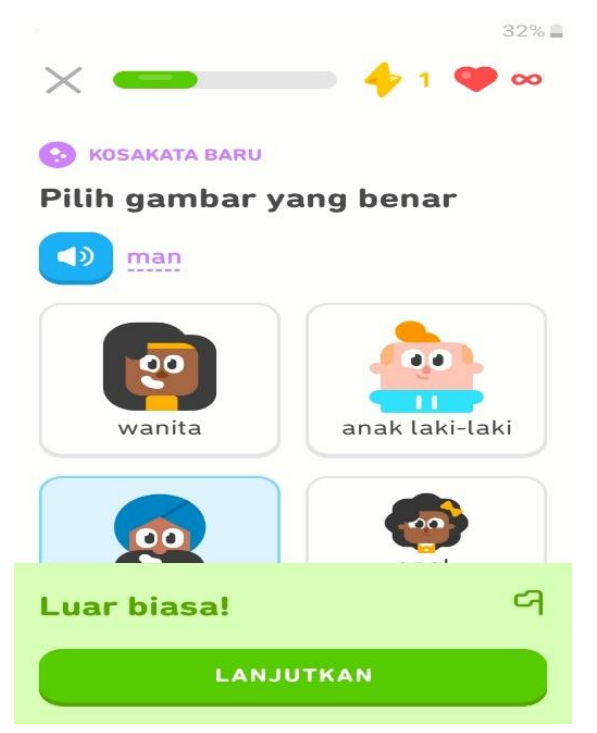

**Figure 6.** Notifications True or False Answers

Then later on to the next vocabulary exercise. Therefore it must match the database created. On the other hand, if we press the wrong answer button, there will be a notification that the answer is wrong.

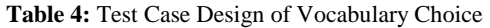

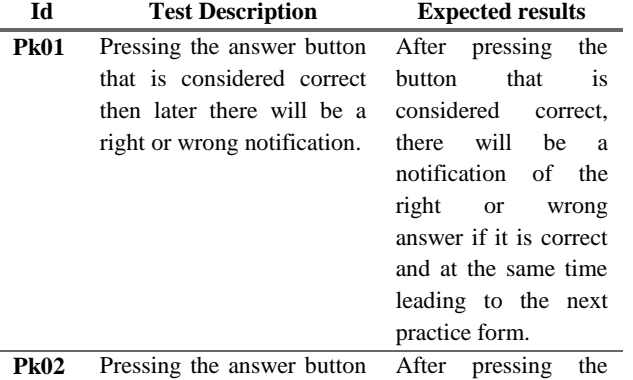

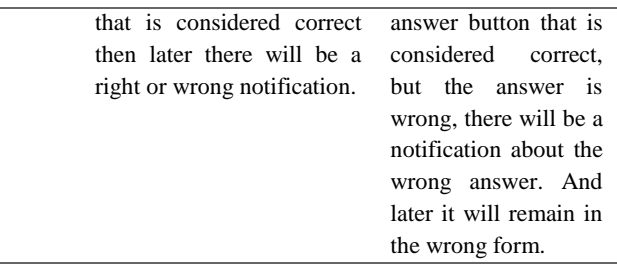

Based on the results of the test cases that have been made in tables 1,2,3,4, it can be tested. The test results are shown in table 5.

**Table 5:** Test Result

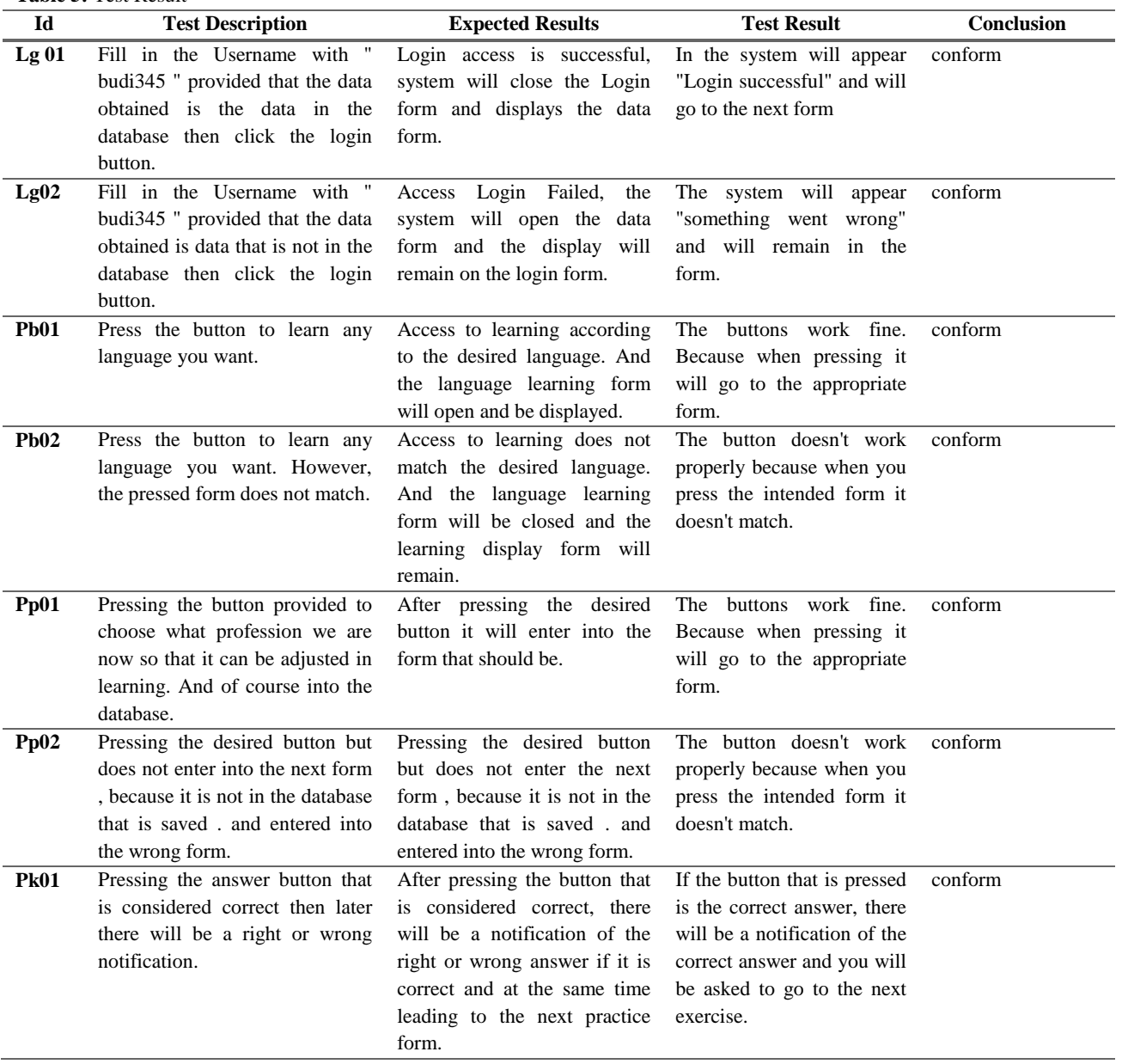

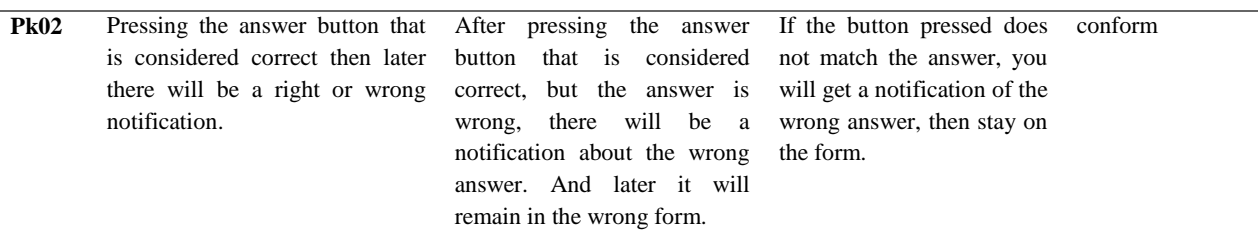

A total of 8 functions were tested with the login function 2 times, the learning selection button function 2 times, the profession selection button function 1 time, the vocabulary selection button function 7 times. So a total of 12 tests. The number of errors found is 1 function, and 7 functions are not found errors.

## **CONCLUSION**

Black box testing can help in application testing in this regard. This test aims to see whether the application used has errors or not. If anything can be fixed quickly. From testing this application, the "DL" application is a good English learning application at this time. It can also be concluded that blackbox testing with Equivalence Partitions can help in making test cases. In this case there are detected errors that are not too many and can be fixed quickly. But overall this test can help dam application testing so that the quality is getting better.

#### **REFERENCE**

- Budiyanto, M. A., & Wahab, A. (2019). Perancangan Aplikasi Pembelajaran Bahasa Inggris Untuk Sekolah Dasar Kelas 3 Berbasis Multimedia. *JURNAL ILMIAH FIFO, XI*(1).
- Hidayat, T., & Muttaqin, M. (2018). Pengujian sistem informasi pendaftaran dan pembayaran wisuda online menggunakan Black Box

Testing dengan metode Equivalence Partitioning dan Boundary Value Analysis. *Jurnal Teknik Informatika UNIS*, 6(1), 25- 29.

- Mukhayaroh, A. (2016). Sistem pendukung keputusan pemilihan distribution sales supervisor dengan metode FMADM-SAW pada PT. Nirmala Pangan Sejahtera Bekasi. *Informatics For Educators And Professionals*, *1*(1), 51-64.
- Sethi, M. A. (2017). A review paper on levels, types & techniques in software testing*. International Journal of Advanced Research in Computer Science*, *8*(7), 269-271.
- Wahyudi, R., Utami, E., & Arief, M. R. (2016). Sistem pakar e-tourism pada Dinas Pariwisata D.I.Y menggunakan metode Forward Chaining. *Jurnal Ilmiah DASI*, 17(2), 67- 75.